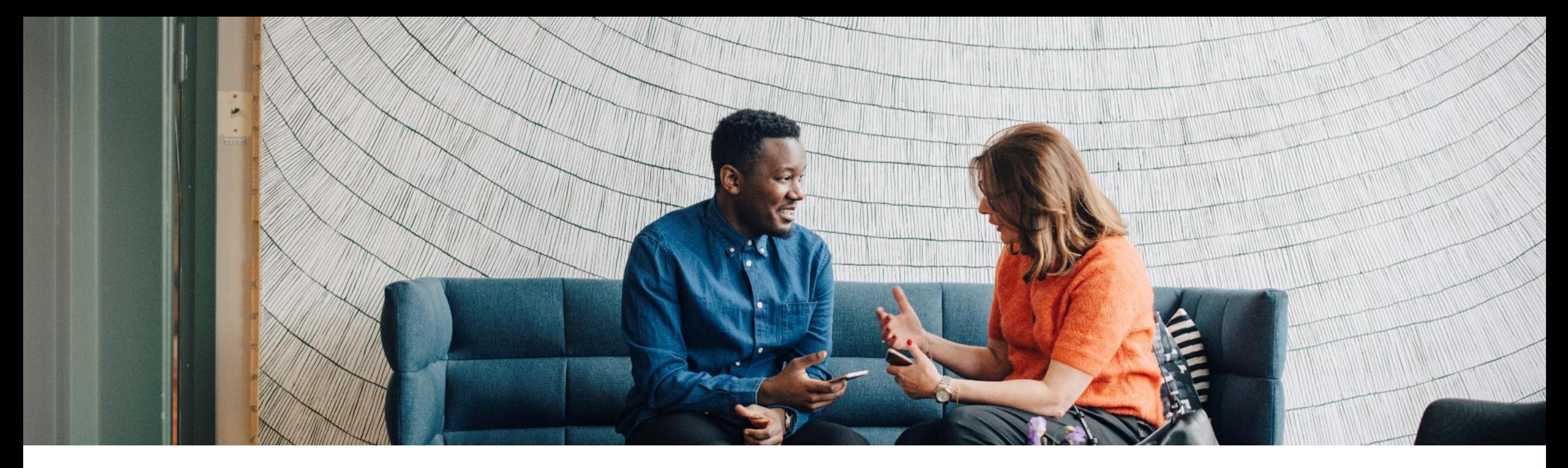

## **CLI Failover SAP on IBM Z**

**Version 14 (Feb. 23rd, 2021)**

**Volker Schoelles, IBM Dr. Matthias Gimbel, SAP Thomas Vogt, SAP**

PUBLIC

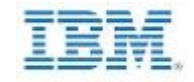

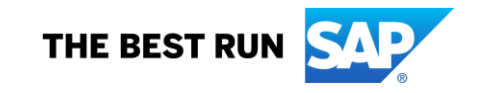

#### **Disclaimer**

The information in this presentation is confidential and proprietary to SAP and may not be disclosed without the permission of SAP. Except for your obligation to protect confidential information, this presentation is not subject to your license agreement or any other service or subscription agreement with SAP. SAP has no obligation to pursue any course of business outlined in this presentation or any related document, or to develop or release any functionality mentioned therein.

This presentation, or any related document and SAP's strategy and possible future developments, products and or platforms directions and functionality are all subject to change and may be changed by SAP at any time for any reason without notice. The information in this presentation is not a commitment, promise or legal obligation to deliver any material, code or functionality. This presentation is provided without a warranty of any kind, either express or implied, including but not limited to, the implied warranties of merchantability, fitness for a particular purpose, or non-infringement. This presentation is for informational purposes and may not be incorporated into a contract. SAP assumes no responsibility for errors or omissions in this presentation, except if such damages were caused by SAP's intentional or gross negligence.

All forward-looking statements are subject to various risks and uncertainties that could cause actual results to differ materially from expectations. Readers are cautioned not to place undue reliance on these forward-looking statements, which speak only as of their dates, and they should not be relied upon in making purchasing decisions.

## **Agenda**

**Introduction** 

From SAP Failover to CLI Failover – How to configure CLI Failover

Triggering planned Failover

Timeout Parameters and additional SAP profile Settings

Appendix

## **Introduction**

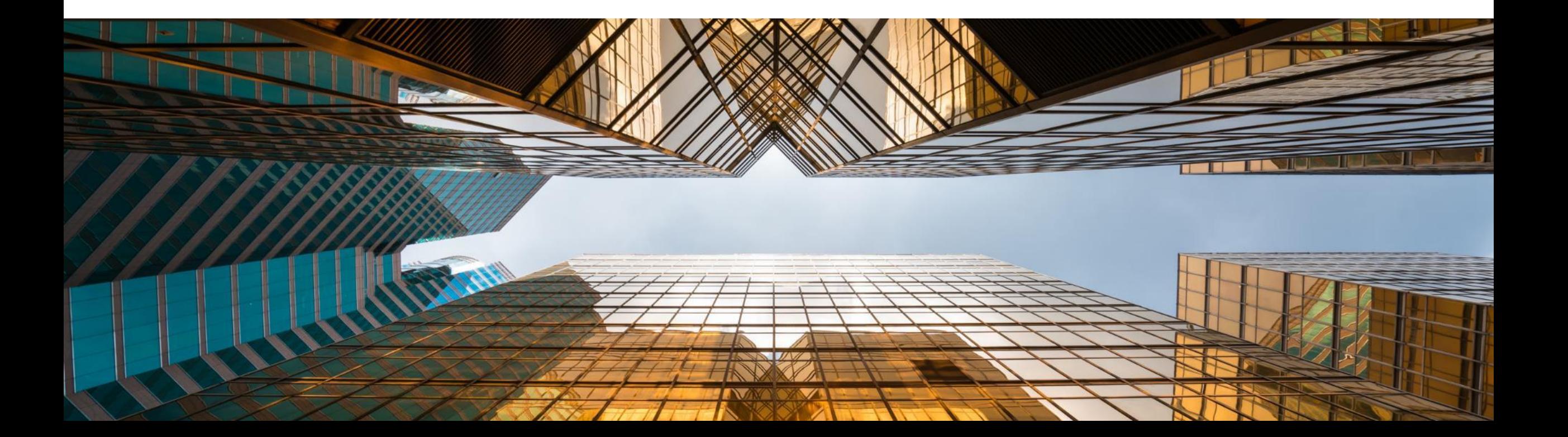

## **Why CLI Failover ?**

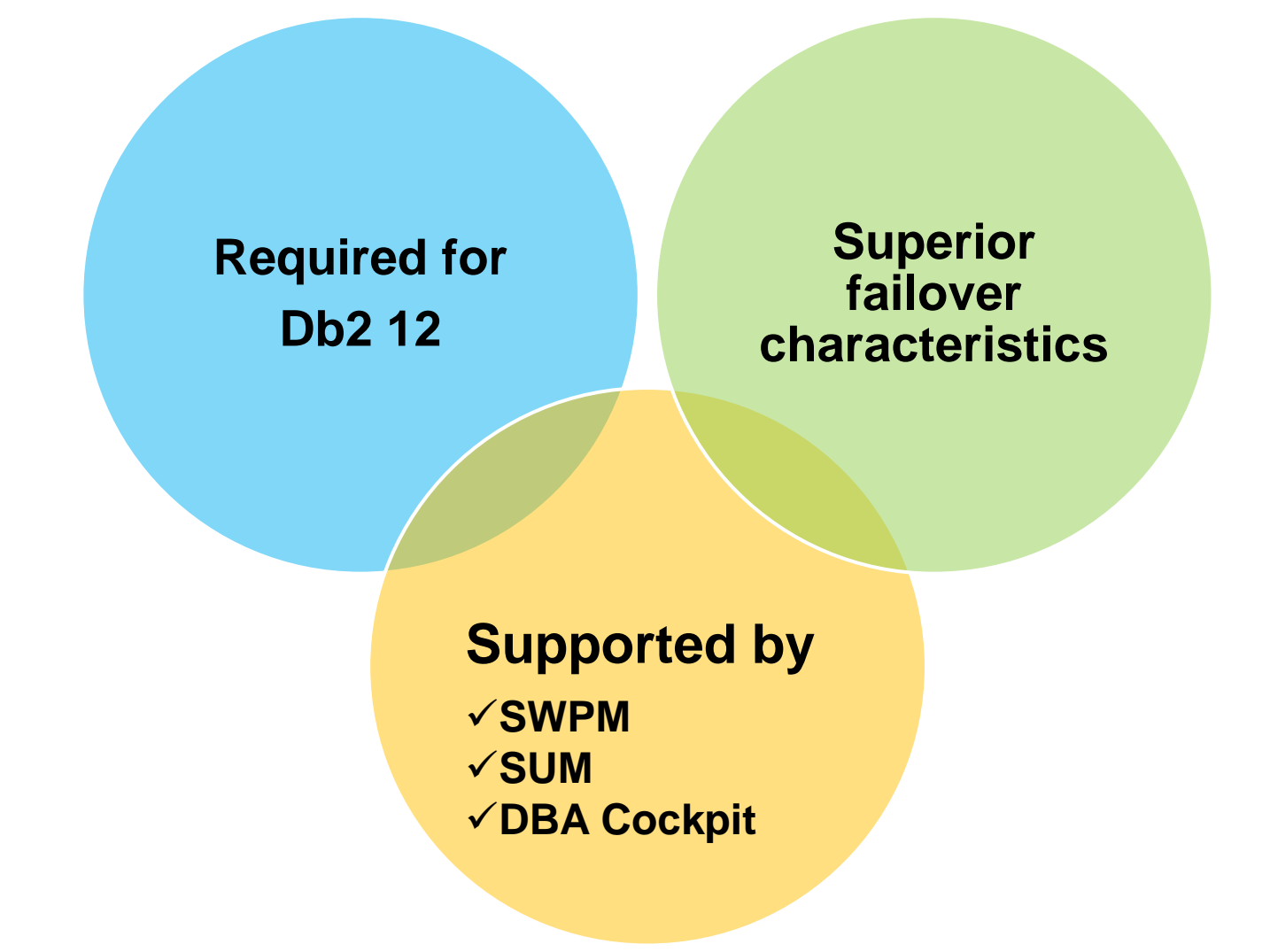

## **Differences between SAP Failover and CLI Failover**

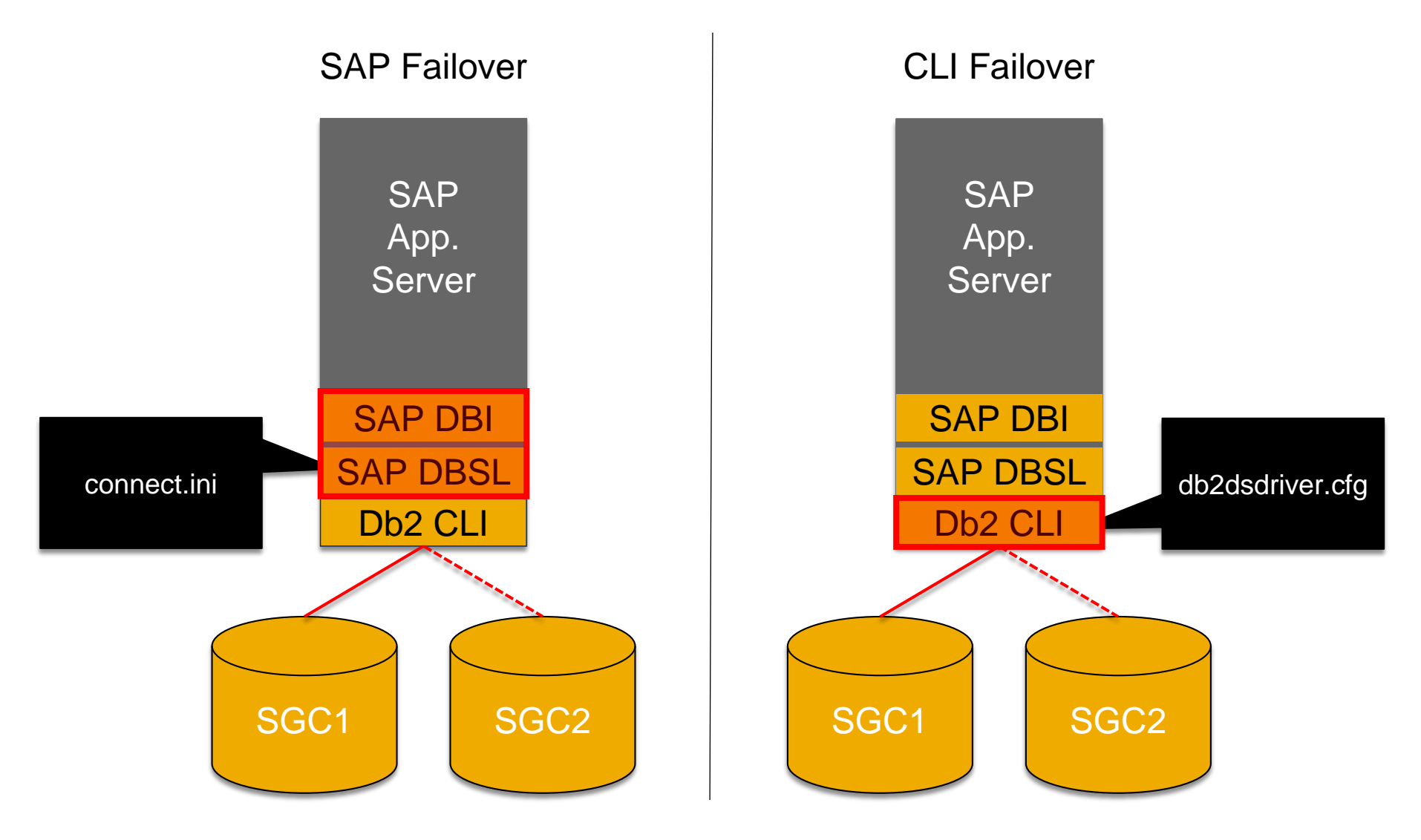

## **CLI Failover - Benefits**

- **Same configuration method for ABAP stacks, Java stacks, non-SAP CLI based applications**
- **Important Note:** DO NOT simple copy parameter names. For example, following parameter names differ for db2dsdriver.cfg and config.xml.

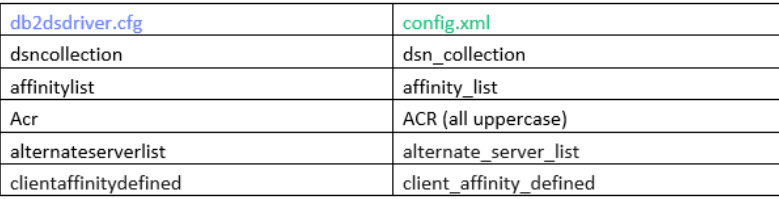

- **Seamless failover for read-only transactions in case of unplanned failover**
- Less ABAP dumps compared to SAP failover, see preconditions for seamless failover [here](https://www.ibm.com/support/knowledgecenter/SSEPGG_11.5.0/com.ibm.db2.luw.apdv.cli.doc/doc/c0056552.html)
- **Reconnect to alternative Db2 member in case of planned failover**
- CLI Failover: At end of Db2 transaction at Commit when no resources are held or at Rollback
- SAP Failover: Only at SAP task handler commit
- **More flexible by using dynamic location alias(es) which is recommended**
- Ability to stop the dynamic location alias and triggering failover without actually stopping DDF and/or Db2
- Even if the dynamic location alias is stopped you may allow access to DDF for 'failback' in case that connections to the 'failover' DDF break for whatever reason.
- **Automated failback can be configured**

#### **SAP Notes for CLI Failover**

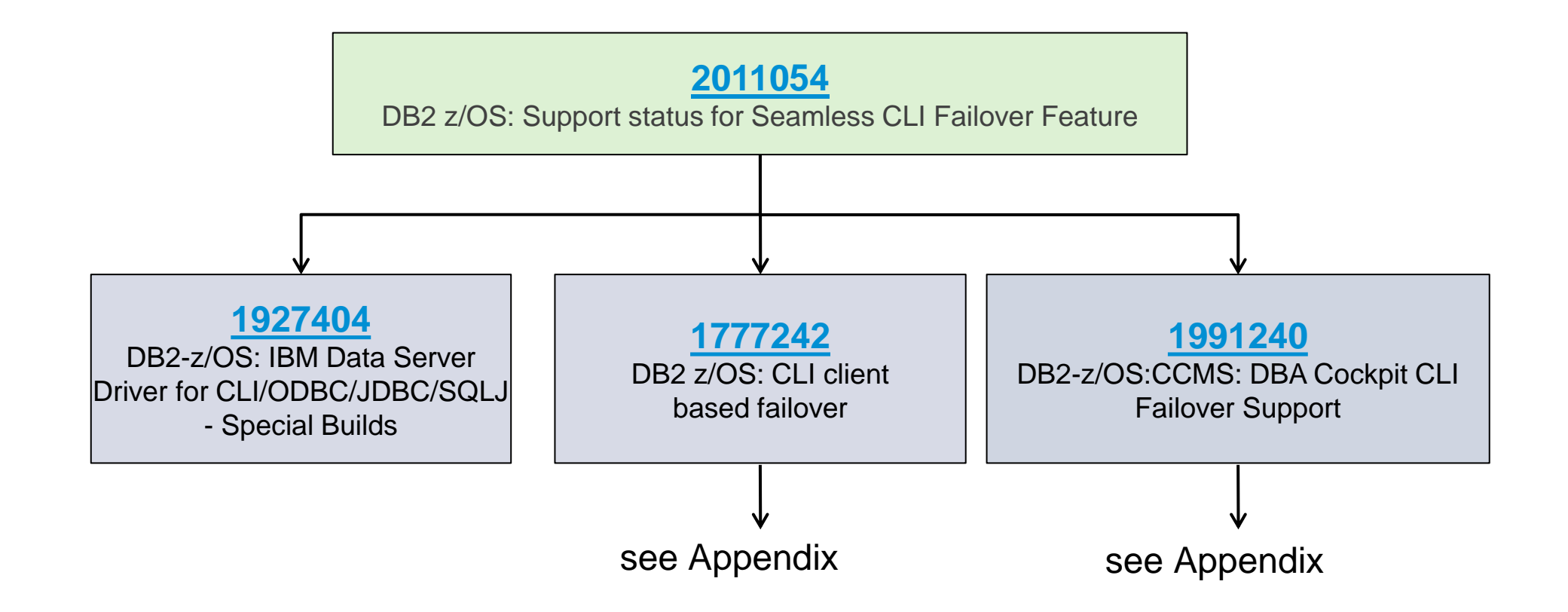

## **Recommended CLI Driver, SAP Kernel and ABAP Levels**

- **IBM Data Server Driver for ODBC and CLI (aka CLI Driver)**
- Check **[SAP note 1927404](https://launchpad.support.sap.com/#/notes/1927404)** for recommended CLI Driver levels
- All OS platforms: release 11.5 M4 FP0 special build SB4600 Remarks:
	- Linux on Power Big Endian is not supported any more
	- Type 3 JDBC driver (db2jcc.jar) is not supported any more
- For supported operating systems for CLI Driver 11.5 see: [Supported Operating Systems](https://www.ibm.com/software/reports/compatibility/clarity-reports/report/html/softwareReqsForProduct?deliverableId=34AB1960F96D11E8BE8AD213A3013DB3&osPlatforms=AIX|Linux|Windows&duComponentIds=A001&mandatoryCapIds=183|25&optionalCapIds=47|17|1|131|35|20|28)
- **SAP Kernel**
- SAP Kernel 7.49 or higher
- SAP Kernel 7.22 or higher
- Prerequisites for older SAP kernel versions: **[SAP note](https://launchpad.support.sap.com/#/notes/1777242) 1777242**
- **ABAP Support Package levels for CLI Failover Configuration tool**
- Use at least the ABAP SAP Basis Support Package levels which are listed in **[SAP note 2461759](https://launchpad.support.sap.com/#/notes/2461759)**

# **From SAP Failover to CLI Failover – How to configure CLI Failover**

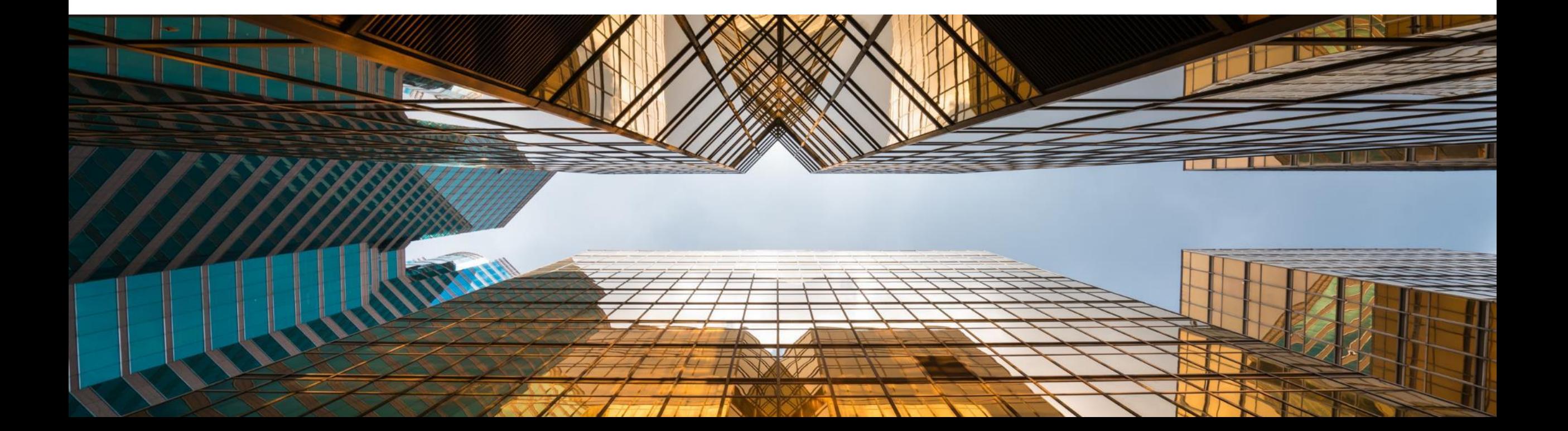

## **How to move from SAP Failover to CLI Failover**

**Important:** It is highly recommended to use at least the base levels of the tool, listed in **[SAP note 2461759](https://launchpad.support.sap.com/#/notes/2461759)**

#### **Launch Failover Configuration Tool**

➢ Import connect.ini

#### **Review / Change Failover configuration**

 $\triangleright$  Check and customize imported configuration

#### **Check and Write to Disk**

 $\triangleright$  db2dsdriver.cfg is stored in global directory

#### **Validate generated file and Configure CLI Failover**

- On success:
- Change <sid>adm environment
- 2. Set profile parameter to activate CLI failover

#### **Restart all App Servers (in a rolling fashion)**

## **Launch Failover Configuration Tool**

#### **Failover Configuration**

#### **FOSBB**

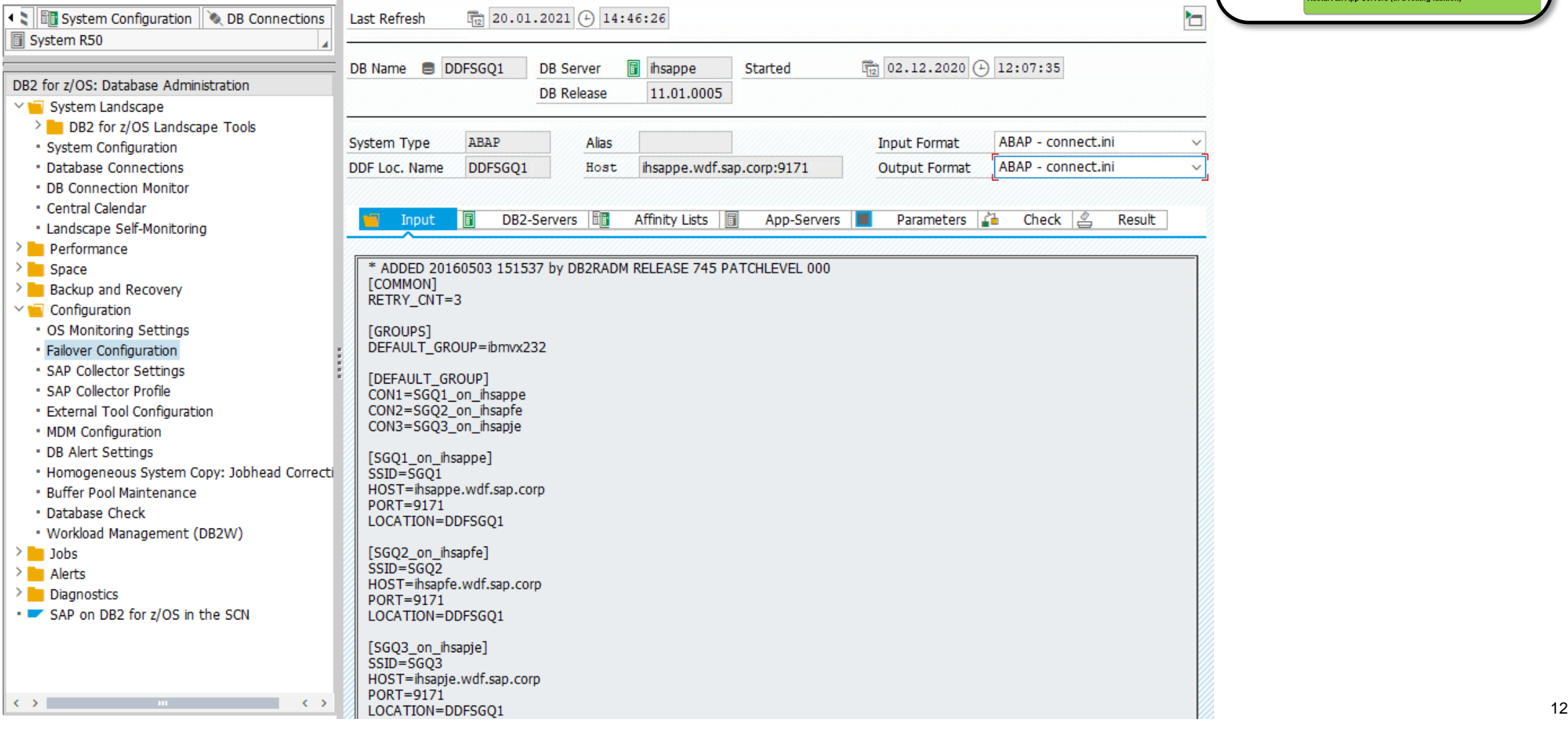

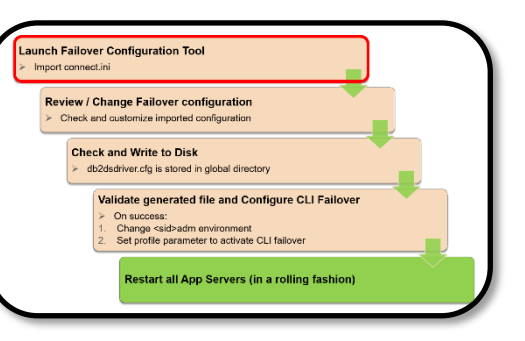

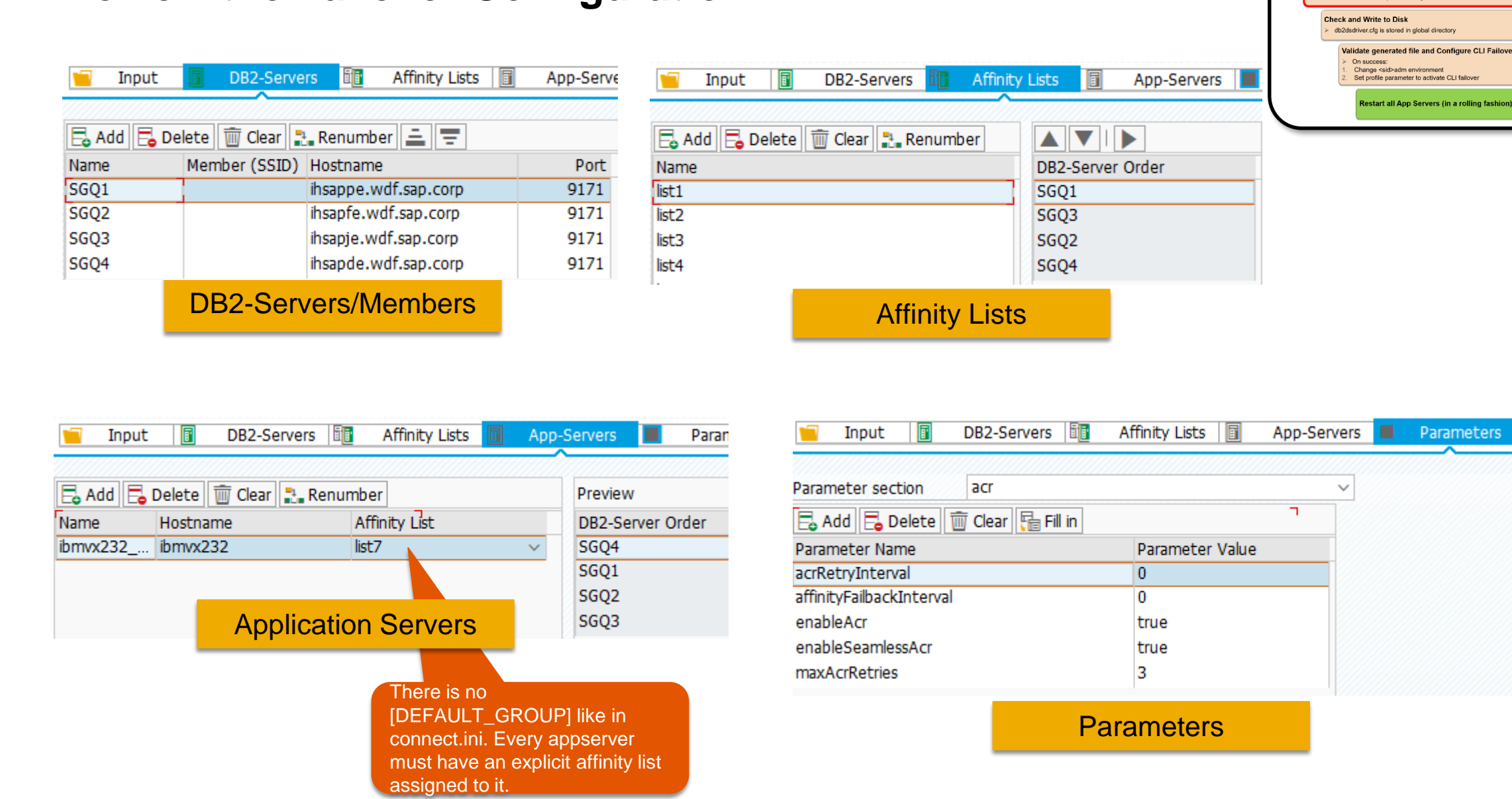

#### **Review the Failover Configuration**

aunch Failover Configuration Tool Import connect.ini

> **Review / Change Failover configuration** Check and customize imported configuration

#### aunch Failover Configuration Tool Import connect inj **Check and write Result db2dsdriver.cfg File to Disk ( )Review / Change Failover configuration** Check and customize imported configuration **Check and Write to Disk** dh2dsdriver.cfg is stored in global directory **Validate generated file and Configure CLI Failover** Parameters La Check Input DB2-Servers | 丽 Affinity Lists 同 App-Servers On success: Change <sid>adm environment<br>Set profile parameter to activate CLI failove **setart all Ann Servers (in a rolling fashion)** Failover Configuration check report Currently monitored system "R50" with alias "R50" Checking DB2-Servers: Info **Innut** DR2-Servers Affinity Lists App-Servers Parameters 2 Check Result - Cannot check DB2-Server hostnames because of CLI Failover. - Please review the DB2-Server entries carefully <?xml version="1.0" encoding="utf-8"?> Checking Affinity Lists: Error <configuration> - Affinity list "list1" is not referenced by any App-Server. <dsncollection> - Affinity list "list2" is not referenced by any App-Server. <dsn alias="R50" name="DDFSGO1" host="ihsappe.wdf.sap.corp" port="9171"/> - Affinity list "list3" is not referenced by any App-Server. </dsncollection> - Affinity list "list4" is not referenced by any App-Server. <databases> - Affinity list "list5" is not referenced by any App-Server. <database\_name="DDFSGO1" host="ihsappe.wdf.sap.corp" port="9171"> - Affinity list "list6" is not referenced by any App-Server. Checking App-Servers: Ok <parameter name="authentication" value="server"/>  $rac{1}{2}$ Checking Parameters: Ok <br />
<br />
coarameter name="acrRetryInterval" value="0"/> <parameter name="affinityFailbackInterval" value="0"/> Check DDF Location: Ok Checking dsn alias for CLI Failover: Info - Profile Parameter "dbs/db2/dsn alias" is set to "R50". <alternateserverlist> <server name="SGO1" hostname="ihsappe.wdf.sap.corp" port="9171"/> Checking Environment for CLI Failover: Info <server name="SGQ2" hostname="ihsapfe.wdf.sap.corp" port="9171"/> - Environment Variable "DB2DSDRIVER CFG PATH" is set to "/usr/sap/R50/SYS/global". <server name="SGO3" hostname="ihsapie.wdf.sap.corp" port="9171"/> <server name="SGO4" hostname="ihsapde.wdf.sap.corp" port="9171"/> Detected app servers: Info </alternateserverlist> - name:"ibmvx232 R50 51" - host:"ibmvx232" - serv:"sapdp51"  $\leq$ affinitylist $>$ <list\_name="list1" serverorder="SGO1,SGO3,SGO2,SGO4"/> Detected ds members: Info <list name="list2" serverorder="SGO2.SGO4.SGO1.SGO3"/> - memb\_name:"SGQ1" - ssid:"SGQ1" - zosname:"SAPP" <list name="list3" serverorder="SGO3,SGO1,SGO4,SGO2"/> - memb\_name:"SGQ2" - ssid:"SGQ2" - zosname:"SAPF" <list name="list4" serverorder="SGO4,SGO2,SGO3,SGO1"/> - memb\_name:"SGQ3" - ssid:"SGQ3" - zosname:"SAPJ" <list\_name="list5" serverorder="SGO4.SGO2.SGO3.SGO1"/> <list\_name="list6" serverorder="SGO4,SGO1,SGO3,SGO2"/> <list name="list7" serverorder="SGQ4,SGQ1,SGQ2,SGQ3"/> </affinitylist> <clientaffinitydefined> <client\_name="ibmvx232\_R50\_5x"\_hostname="ibmvx232"\_listname="list7"/> </clientaffinitydefined>  $<$ /acr $>$ </database> </databases> </configuration>

## **Validate db2dsdriver.cfg**

Test db2dsdriver.cfg file with program db2cli:

**1. Set temporarily in shell:** 

#### **DB2DSDRIVER\_CFG\_PATH to directory where db2dsdriver.cfg is located**

**Note: "Temporarily" is for this test activity. For use with a SAP AppServer instance or stand-alone / life-cycle-management tools you must set DB2DSDRIVER\_CFG\_PATH permanently. See next page under "set in .dbenv\_xxx.sh/.csh files"**

- **2. Set temporarily in shell: DB2\_CLI\_DRIVER\_INSTALL\_PATH to directory where CLI driver is installed.**
- **3. Check driver level with:** \$DB2\_CLI\_DRIVER\_INSTALL\_PATH/bin/db2level
- **4. Validate only:**

\$DB2\_CLI\_DRIVER\_INSTALL\_PATH/bin/db2cli validate -dsn  $\overline{s}$ dbs db2 $^-$ dsn alias

**5. Validate and perform test connect:**

\$DB2\_CLI\_DRIVER\_INSTALL\_PATH/bin/db2cli validate -dsn  $\overline{s}$ dbs db2 $\overline{a}$ dsn alias -connect -user <user> -passwd <password>

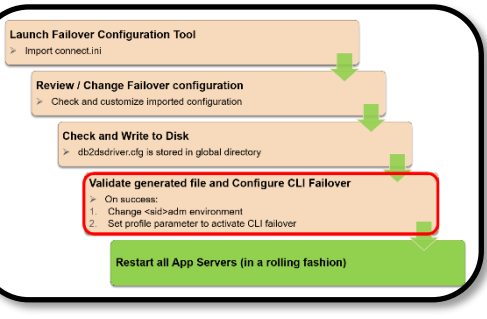

**>\$DB2\_CLI\_DRIVER\_INSTALL\_PATH/bin/db2cli validate -dsn \$dbs\_db2\_dsn\_alias ========================================================================== Client information for the current copy: ========================================================================== Client Package Type : IBM Data Server Driver For ODBC and CLI Client Version (level/bit): DB2 v11.5.4.0 (s2006161200/64-bit) Client Platform : Linux/Z64** … … … **alternate server list:**

**name:SGQ1 hostname:ihsappe.wdf.sap.corp port:09171 name:SGQ2 hostname:ihsapfe.wdf.sap.corp port:09171 name:SGQ3 hostname:ihsapje.wdf.sap.corp port:09171 name:SGQ4 hostname:ihsapde.wdf.sap.corp port:09171**

#### **affinity list:**

**name:list1 serverorder:SGQ1,SGQ3,SGQ2,SGQ4 name:list2 serverorder:SGQ2,SGQ4,SGQ1,SGQ3 name:list3 serverorder:SGQ3,SGQ1,SGQ4,SGQ2 name:list4 serverorder:SGQ4,SGQ2,SGQ3,SGQ1 name:list5 serverorder:SGQ4,SGQ2,SGQ3,SGQ1 name:list6 serverorder:SGQ4,SGQ1,SGQ3,SGQ2 name:list7 serverorder:SGQ4,SGQ1,SGQ2,SGQ3**

**client affinity defined:**

**name:ibmvx232\_R50\_5x hostname:ibmvx232 listname:list7**

**===============================================================================**

**The validation is completed. ===============================================================================**

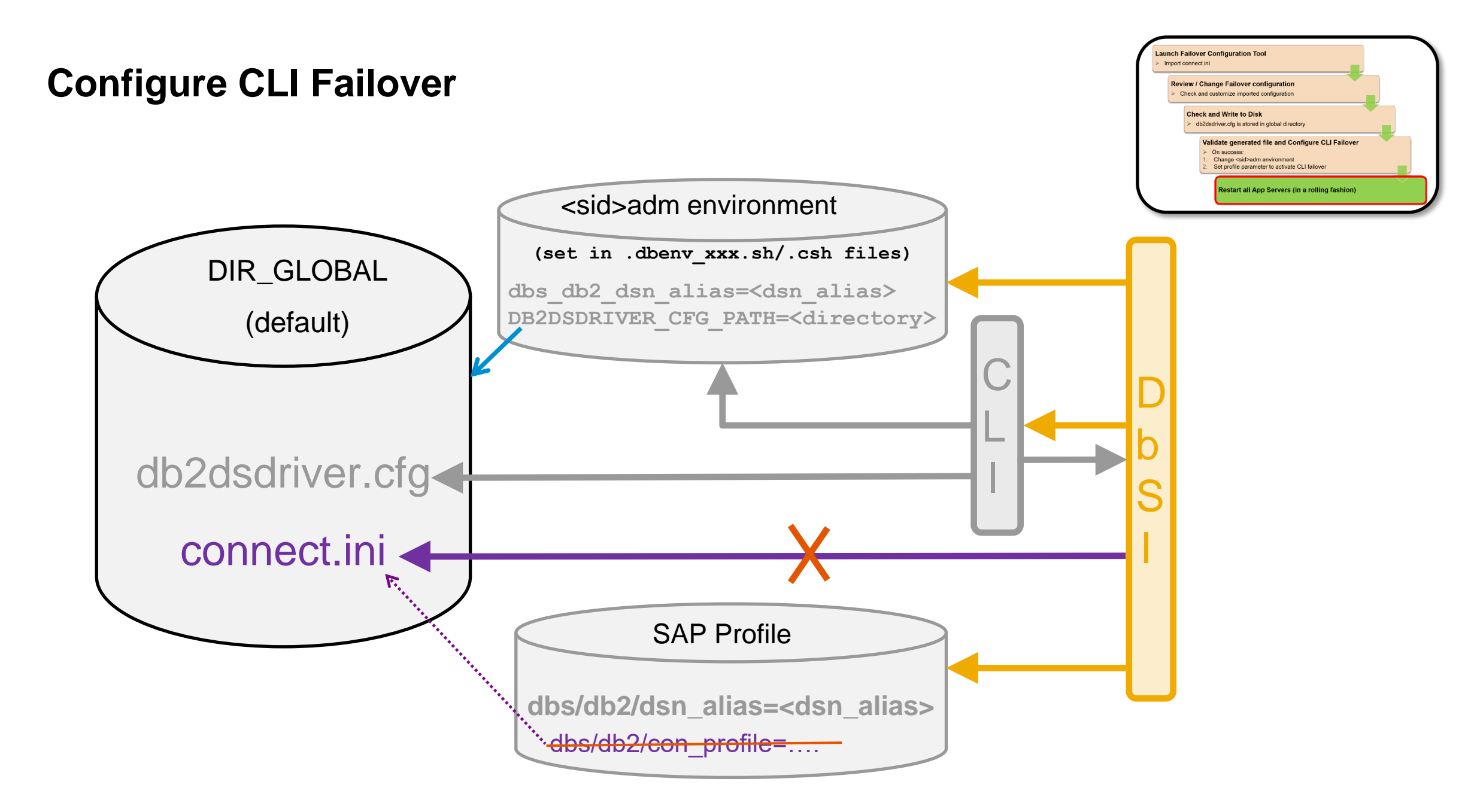

#### **Restart Application Servers**

#### **Launch Failover Configuration Tool**

➢ Import connect.ini

#### **Review / Change Failover configuration**

 $\triangleright$  Check and customize imported configuration

#### **Check and Write to Disk**

 $\triangleright$  db2dsdriver.cfg is stored in global directory

#### **Validate generated file and Configure CLI Failover**

- ➢ On success:
- Change <sid>adm environment
- 2. Set profile parameter to activate CLI failover

#### **Restart all App Servers (in a rolling fashion)**

## **Which Failover Method is defined?**

- **How to check dsn\_alias and DB2DSDRIVER\_CFG\_PATH settings**
	- See SAP Profile for dbs/db2/dsn\_alias or Environment for dbs\_db2\_dsn\_alias
	- Check environment variable DB2DSDRIVER\_CFG\_PATH for <sid>adm user
	- Perform "Check" in DBA Cockpit Failover Configuration (requires Support Package listed in SAP note 2111003)

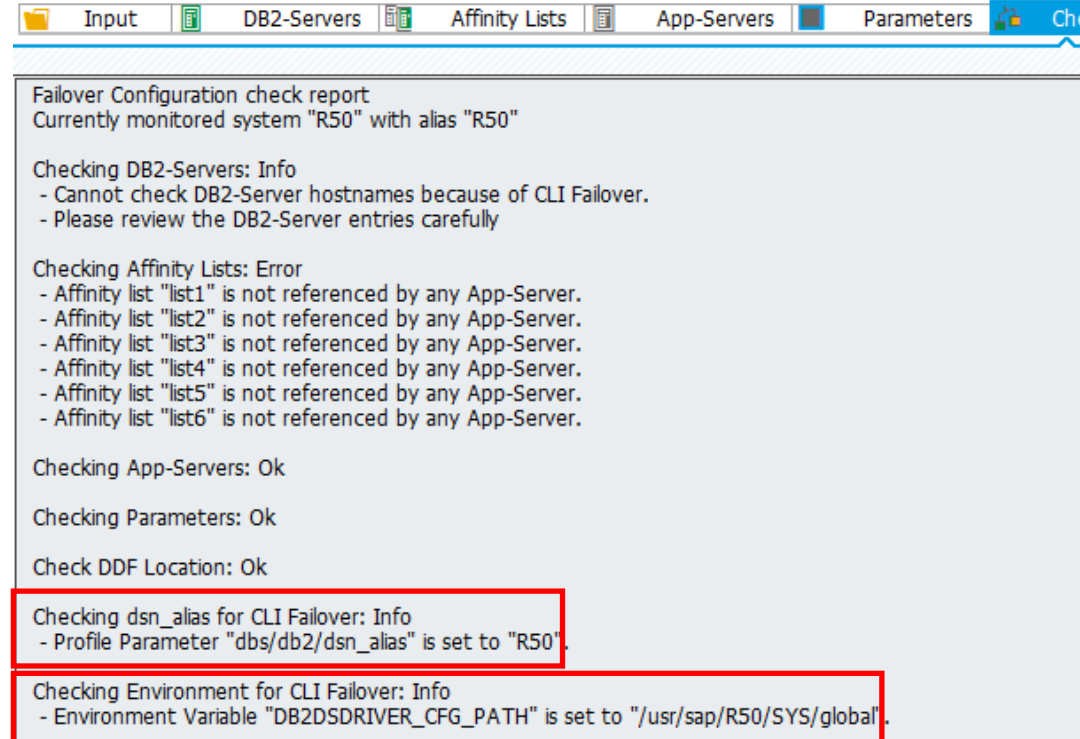

#### **Which Failover Method is active?**

#### • **Run R3trans –x and check trans.log file**

• The following string can be found if **CLI Failover** is active

DB2Trc: dbs/db2/dsn\_alias is set (R50) -> we use the DB2 Connect fail over feature

• The following string can be found if **SAP Failover** is active

DB2Trc: dbs/db2/dsn\_alias is not set  $\rightarrow$  we use the SAP fail over feature

- **Check SAP Application Server developer trace file**
- The following string can be found in file dev\_w0 if **CLI Failover** is active

C DB2Trc:  $dbs/db2/dsn$  alias is set (R50)  $\rightarrow$  we use the DB2 Connect fail over feature

- The following string can be found in file dev\_w0 if **SAP Failover** is active
	- C DB2Trc:  $dbs/db2/dsn$  alias is not set  $\rightarrow$  we use the SAP fail over feature

## **Triggering planned Failover**

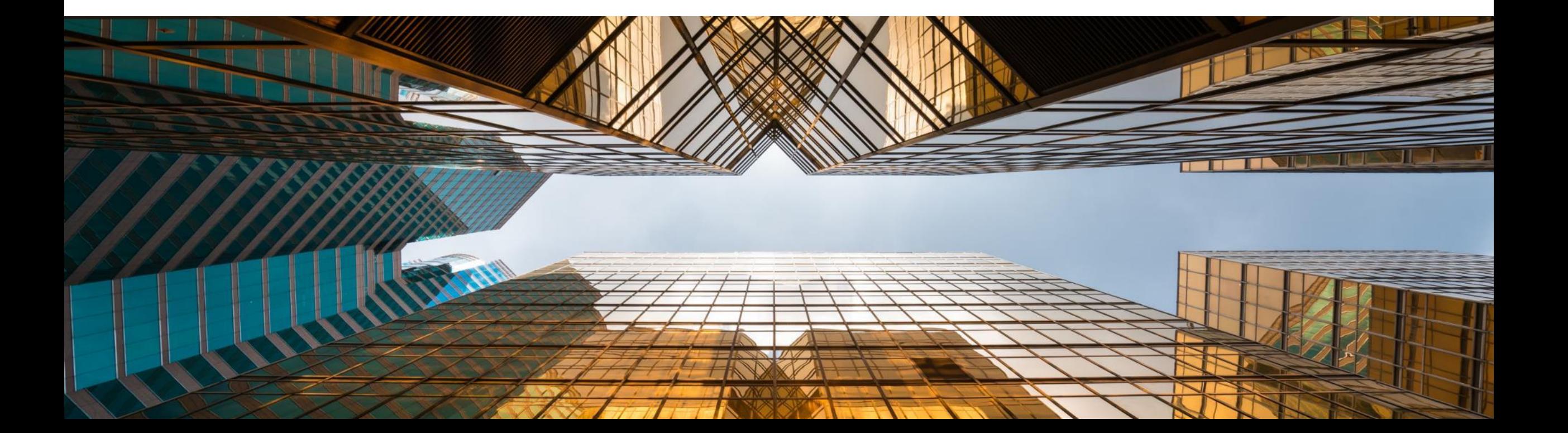

## **Prerequisites to db2dsdriver.cfg File**

Long database host names including domain are required by Db2 CLI driver

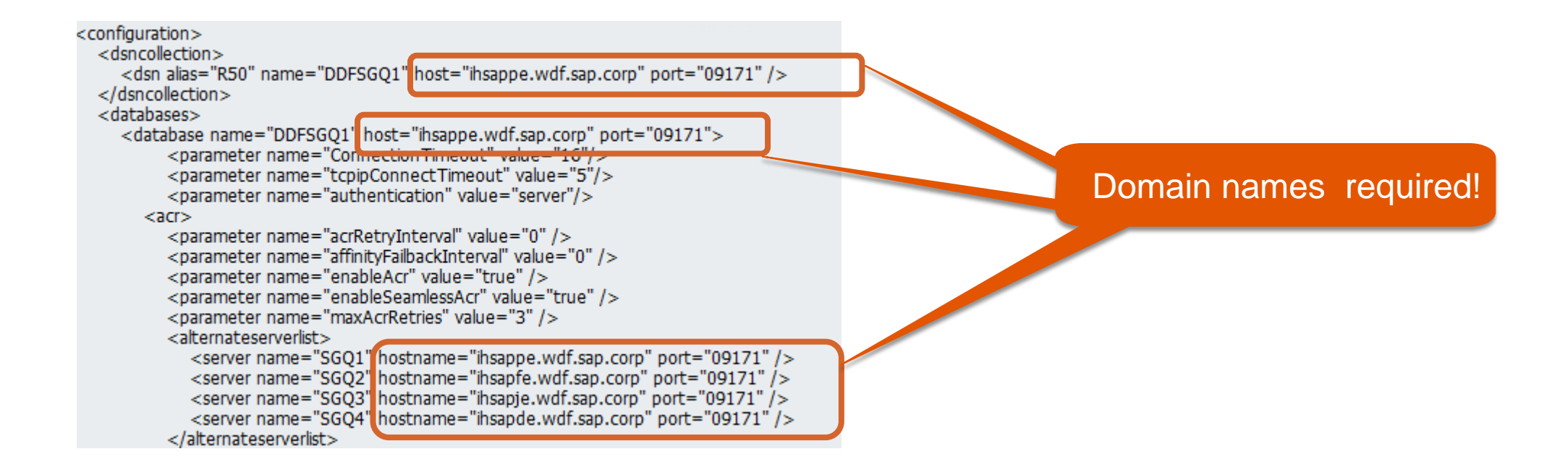

### **ABAP Prerequisites for Planned Failover**

#### SAP Basis related prerequisites:

- SAP note 1973798 [DB2-z/OS:CCMS: db2dsdriver.cfg and SAPCL](https://launchpad.support.sap.com/#/notes/1973798) / DB13
- SAP note 1975716 [DB2-z/OS:CCMS: db2dsdriver.cfg and DB Connection List / RSDB2SWITCH](https://launchpad.support.sap.com/#/notes/1975716)

Db2dsdriver.cfg File Prerequisites:

• The values for parameter "server name" in db2dsdriver.cfg need to be in UPPER CASE

```
<a>cr><parameter name="acrRetryInterval" value="0" />
  <parameter name="affinityFailbackInterval" value="0" />
  <parameter name="enableAcr" value="true" />
  <parameter name="enableSeamlessAcr" value="true" />
  <parameter name="maxAcrRetries" value="3" />
  <alternateserverlist>
    <server name="SGQ1"|hostname="ihsappe.wdf.sap.corp" port="09171" />
    <server name="SGQ2" hostname="ihsapfe.wdf.sap.corp" port="09171" />
    <server name="SGQ3" hostname="ihsapje.wdf.sap.corp" port="09171" />
    <server name="SGQ4" hostname="ihsapde.wdf.sap.corp" port="09171" />
  </alternateserverlist>
```
#### **Recommended Planned Failover trigger**

#### • **Most flexible: Use a dynamic location alias per data sharing group.**

Stop the dynamic location alias for a member to initiate a planned failover. DDF / Db2 subsystem stay active Prereq.: The alias and its associated port must be used in the db2dsdriver.cfg

**Example:** SAP SID is HA5 with 3 data sharing members HA51, HA52 and HA53. Dynamic location alias (DLA) is SAPHA5 with port 55551. To stop the DLA for member HA51 execute on z/OS console:

/**-HA51** modify ddf alias(sapha5) STOP (- is the Db2 subsystem command prefix) After you have done maintenance including stops, restarts and verification of the member, start the DLA again. Then SAP Application Server will be able reconnect, for example, with active automatic failback

Optional: Even if the DLA is stopped you may allow access to DDF by adding the server name and port of the location alias to the serverorder. This allows 'failback' in case that connections to the 'failover' DDF break for whatever reason.

#### • **Stop the DDF of a member with mode(quiesce)**

**Example: /-HA51** Stop ddf (- is the Db2 subsystem command prefix and mode(quiesce) the default) Note that SAP Application Server will be able to reconnect as soon as the DDF is started again. If you use TCPIP bind statement to bind a VIPA to DDF at startup, then you must implement *[SAP note 2875883 DB2-z/OS: Transparently using STOP DDF](https://launchpad.support.sap.com/#/notes/2875883) MODE(QUIESCE) with member specific DVIPA created*.

#### • **Use SAP ABAP supported functions available for example in DBA Cockpit as listed on next page**

You need to handle restarted work processes, if there are.

## **ABAP Supported Functions**

- **Optionally activate a db2dsdriver.cfg file containing an adapted serverorder where the target DS member is the new primary member**
- Update and validate the db2dsdriver.cfg file, either manually or using the DBA Cockpit Failover Configuration Tool
- To activate a new db2dsdriver.cfg, the work processes need to pick it up at start time. Therefore either restart the Application server or for more seamless activation, use the following recommended procedure:
	- Activate profile parameter (with RZ11) rdisp/wp\_auto\_restart and rdisp/noptime. Set both to 60 (seconds) for example
	- Wait until all work processes have been restarted, especially batch work processes
	- De-activate both parameter again (set both to 0) to avoid interference with the default hourly Db2 thread recycle and planned failover initiated from DBA Cockpit or program interface

#### • **Planned failover via DBA Cockpit \***

- Switch current application server to a new target DS member:
	- double-click an entry in DBA Cockpit -> Diagnostics -> DB Connections -> DB Connection List

#### • **Planned failover via program interface \***

- Execute ABAP Report RSDB2SWITCH
- Call STU3 ADMIN\_SWITCH\_DB\_CON via SAP RFC
	- Input parameter NEWDBCON is a "server name" from db2dsdriver.cfg
	- Find server name in column "Logical Name" in: DBA Cockpit -> Diagnostics -> DB Connections -> DB Connection List

**\* Note:** If a work process restarts for whatever reason, it again connects to its primary member, because it uses its server order defined in db2dsdriver.cfg. Using wp\_auto\_restart does NOT work with a planned failover initiated from DBA cockpit, running report RSDB2SWITCH or using STU3\_ADMIN\_SWITCH\_DB\_CON via SAP RFC. See this [page.](#page-28-0)

# **Timeout Parameters and additional SAP Profile Changes**

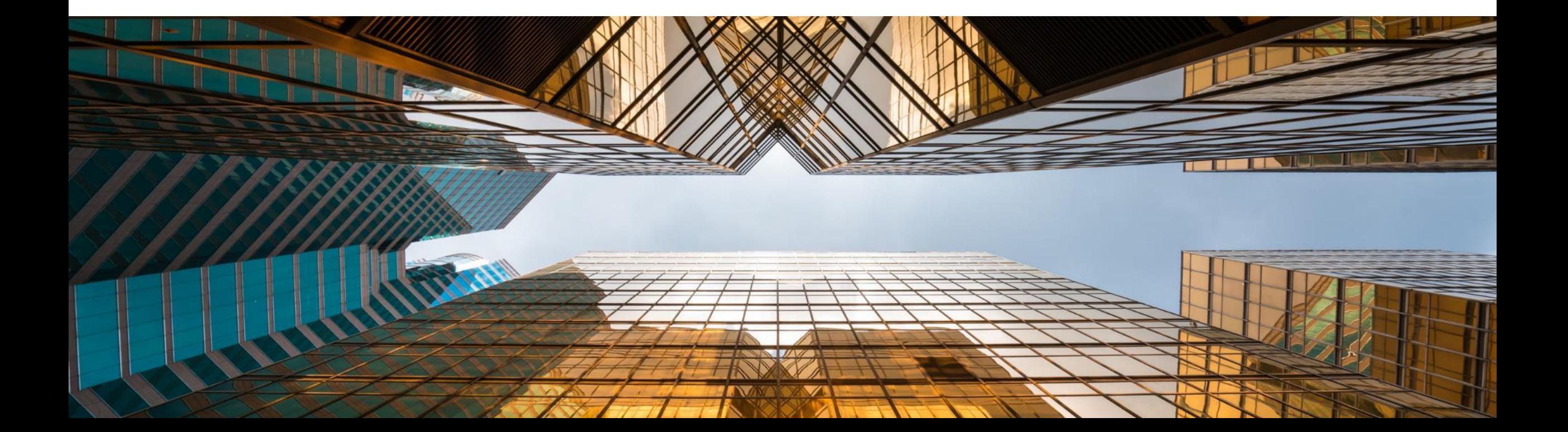

### **CLI Connection Timeouts and Failover**

- If the Db2 member hostname/IP is -not- pingable/active<sup>1</sup>, then CLI relies on timeout, when connecting or reconnecting - error "Connection timed out"
- CLI timeout parameter are not defined by default or thru SAPinst ➔ Operating System (OS) 'tcp connect timeout' hits
- Formula for Failover Time for existing SAP connections to next Db2 member: (<Timeout> + acrRetryInterval) \* maxAcrRetries
	- acrRetryInterval defines the sleep time in seconds between connect retries, default is 0
	- maxAcrRetries defines how often a connect to **one** Db2 Member is attempted, default is 3
- OS 'tcp connect timeout' is ~125 seconds under Linux (~75 sec. AIX). ➔ Delay for the first successful connection to second/next Db2 member:
	- Linux:**(125 + 0) \* 3 = 375 sec**
	- AIX: **(75 + 0) \* 3 = 225 sec**

<sup>1</sup> and IP is forwardable by default gateway

## <span id="page-26-0"></span>**CLI Connection Timeouts and Failover Recommendations**

#### **Set CLI timeout parameter:**

- **tcpipConnectTimeout to 5 (seconds)**
- **ConnectionTimeout to 1 + <value resulting from below formula>**

```
(<Timeout> + acrRetryInterval) * maxAcrRetries * (<# of Db2 members in affinity list> - 1)
Recommendation for a 2 Db2 member setup: 
      Set ConnectionTimeout to 16 (seconds) = 1 + (5 + 0) * 3 * (2 - 1)
```
**Recommendation for a 4 Db2 member setup:** 

**Set ConnectionTimeout to 46** (seconds) =  $1 + (5 + 0) * 3 * (4 - 1)$ 

**Setting ConnectionTimeout to smaller values as recommended results in not attempting all members for failover.**

More details: See Appendix

## **TCP/IP KEEPALIVE Timeout**

Changed default value for TCP/IP KEEPALIVE parameter

- For Db2 Connect 10.1 or higher the default is 15 seconds
- SQL error -30081 may occur in high load situations

Consider explicitly setting DB2TCP\_CLIENT\_KEEPALIVE\_TIMEOUT or keepAliveTimeout to avoid this error

[For recommendations and details see SAP note 2082467 -](https://launchpad.support.sap.com/#/notes/2082467) DB2-z/OS: TCP/IP timeout hit for communication between DB2 client and DB2 server

### <span id="page-28-0"></span>**Additional SAP Profiles changes**

Db2 server has per default a hourly recycling of the Db2 threads

- If this periodic recycling of Db2 threads –is- desirable:
	- Remove from SAP Profile: rdisp/wp\_auto\_restart and rdisp/noptime (or set to 0)
- If this periodic recycling of Db2 threads –is NOT- desirable:
	- Proceed as follows:

Issue the following Db2 commands, which are introduced with Db2 12. These commands change the recycle frequency to 1200 minutes permanently (until issued again with other values):

MODIFY DDF KDRMUSED(1200) MODIFY DDF KDRMIDLE(1200)

Set in AppServer profile rdisp/wp\_auto\_restart = 71000 and rdisp/noptime = 71500

With this configuration, the SAP work processes are recycled before DDF recycles threads. **Note:** Using wp\_auto\_restart does NOT work with a planned Failover initiated from DBA cockpit. You may:

- Initiate a planned Failover by issuing a Stop DDF for the member to be freed
- Change upfront the db2dsdriver.cfg and add the AppServer to a list which has its primary member not listed first. Then you need to wait until wp auto restart has hit the next time (or restart the AppServer).

**See** [Database Administration Guide](https://help.sap.com/viewer/b4698846aa2645dbabff5dbec08f4124/CURRENT_VERSION/en-US/6866ef6c07394a139590c10bc16ab797.html?q=KDRMUSED)

## **Migrating Connection Timeout settings from SAP Failover to CLI Failover**

**If:** you previously used SAP Failover and SAP profile parameters:

- dbs/db2/pcon\_timeout
- dbs/db2/scon\_timeout

to set timeouts for DB connection attempts of primary and secondary DB connections,

**Then:** switching to CLI Failover you should:

- ➢ Set **tcpipConnectTimeout** and **ConnectionTimeout** in db2dsdriver.cfg to the recommended values as described on on [page](#page-26-0) or
- ➢ Set **ConnectionTimeout** in db2dsdriver.cfg to the value of pcon\_timeout or scon\_timeout and
	- ➢ Set **tcpipConnectTimeout** in db2dsdriver.cfg to the value resulting from: **tcpipConnectTimeout** <= (((**ConnectionTimeout** - 1) / (<# of Db2 members in affinity list> - 1)) / maxAcrRetries) - acrRetryInterval
- Remove pcon timeout and scon timeout parameters from SAP profile

For details on pcon\_timeout and scon\_timeout parameters see SAP note 1465252 - [DB2 z/OS: Exploit CLI time out parameter](https://launchpad.support.sap.com/#/notes/1465252)

## **CLI Failover and Virtual Application Server host names**

- Environment variable SAPLOCALHOST
	- no longer needed for support of virtual host names it was needed for connect.ini
- Use virtual application server host names in client affinity definition in db2dsdriver.cfg
- CLI driver maps virtual host names to the physical host, on which the virtual host name is defined, and assigns the correct affinity list to the SAP application server.

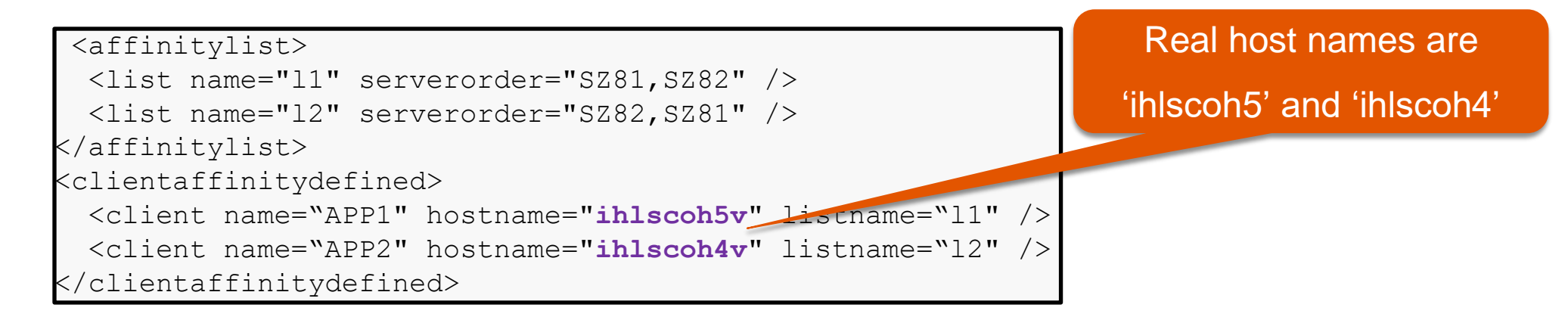

• Note: In case of a wrong hostname you get the following error message:

SQL5163N A required configuration parameter "a qualifying client in affinity group" is missing from the db2dsdriver.cfg configuration file.

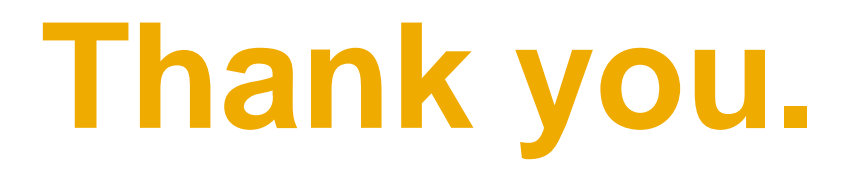

Contact information:

[volker\\_schoelles@de.ibm.com](mailto:volker_schoelles@de.ibm.com) [matthias.gimbel@sap.com](mailto:matthias.gimbel@sap.com) [t.vogt@sap.com](mailto:t.vogt@sap.com)

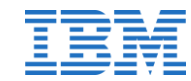

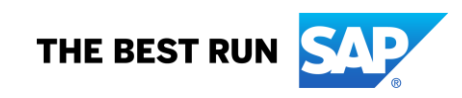

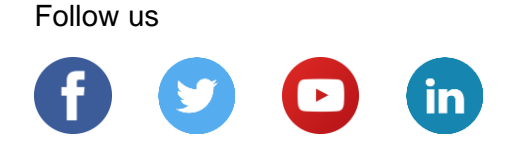

#### **[www.sap.com/contactsap](https://www.sap.com/registration/contact.html)**

© 2020 SAP SE or an SAP affiliate company. All rights reserved.

No part of this publication may be reproduced or transmitted in any form or for any purpose without the express permission of SAP SE or an SAP affiliate company.

The information contained herein may be changed without prior notice. Some software products marketed by SAP SE and its distributors contain proprietary software components of other software vendors. National product specifications may vary.

These materials are provided by SAP SE or an SAP affiliate company for informational purposes only, without representation or warranty of any kind, and SAP or its affiliated companies shall not be liable for errors or omissions with respect to the materials. The only warranties for SAP or SAP affiliate company products and services are those that are set forth in the express warranty statements accompanying such products and services, if any. Nothing herein should be construed as constituting an additional warranty.

In particular, SAP SE or its affiliated companies have no obligation to pursue any course of business outlined in this document or any related presentation, or to develop or release any functionality mentioned therein. This document, or any related presentation, and SAP SE's or its affiliated companies' strategy and possible future developments, products, and/or platforms, directions, and functionality are all subject to change and may be changed by SAP SE or its affiliated companies at any time for any reason without notice. The information in this document is not a commitment, promise, or legal obligation to deliver any material, code, or functionality. All forward-looking statements are subject to various risks and uncertainties that could cause actual results to differ materially from expectations. Readers are cautioned not to place undue reliance on these forward-looking statements, and they should not be relied upon in making purchasing decisions.

SAP and other SAP products and services mentioned herein as well as their respective logos are trademarks or registered trademarks of SAP SE (or an SAP affiliate company) in Germany and other countries. All other product and service names mentioned are the trademarks of their respective companies.

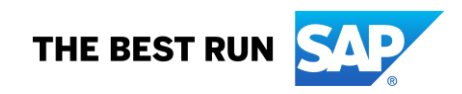

See [www.sap.com/copyright](https://www.sap.com/copyright) for additional trademark information and notices.

#### **Trademarks**

#### *© Copyright IBM Corporation 2021. All rights reserved.*

#### *U.S. Government Users Restricted Rights - Use, duplication or disclosure restricted by GSA ADP Schedule Contract with IBM Corp.*

IBM, the IBM logo, ibm.com, AIX and Db2 are trademarks or registered trademarks of International Business Machines Corporation in the United States, other countries, or both. If these and other IBM trademarked terms are marked on their first occurrence in this information with a trademark symbol (® or ™), these symbols indicate U.S. registered or common law trademarks owned by IBM at the time this information was published. Such trademarks may also be registered or common law trademarks in other countries. A current list of IBM trademarks is available on the Web at "Copyright and trademark information" at [www.ibm.com/legal/copytrade.shtml](http://www.ibm.com/legal/copytrade.shtml)

Linux is a registered trademark of Linus Torvalds in the United States, other countries, or both. Windows is a trademark of Microsoft Corporation in the United States, other countries, or both. UNIX is a registered trademark of The Open Group in the United States and other countries Other company, product, or service names may be trademarks or service marks of others.

# **Appendix**

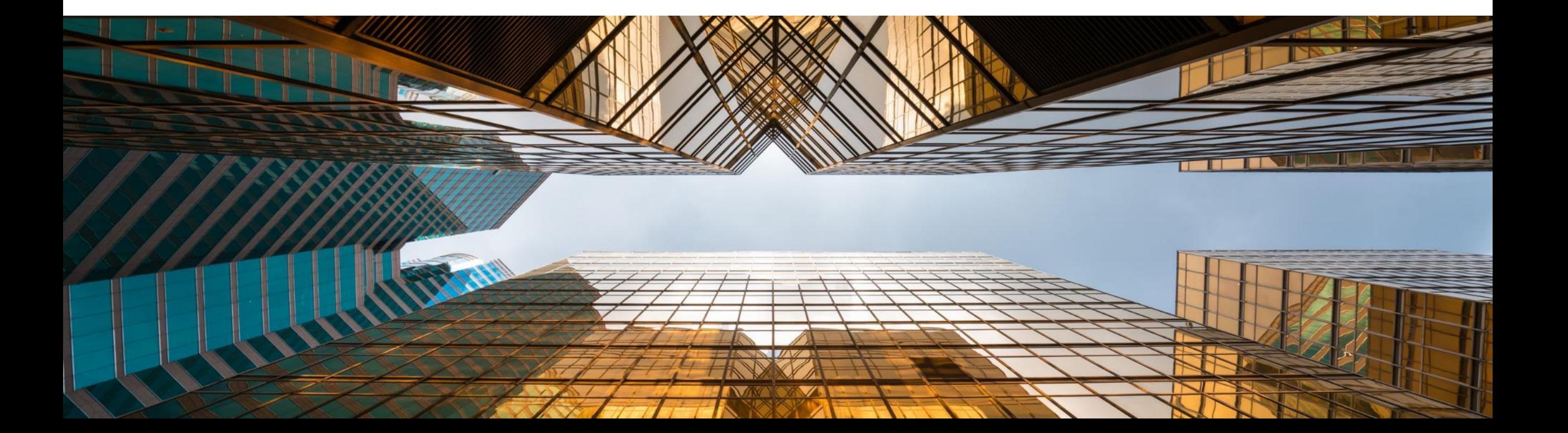

## **SAP Notes for CLI Failover - Details**

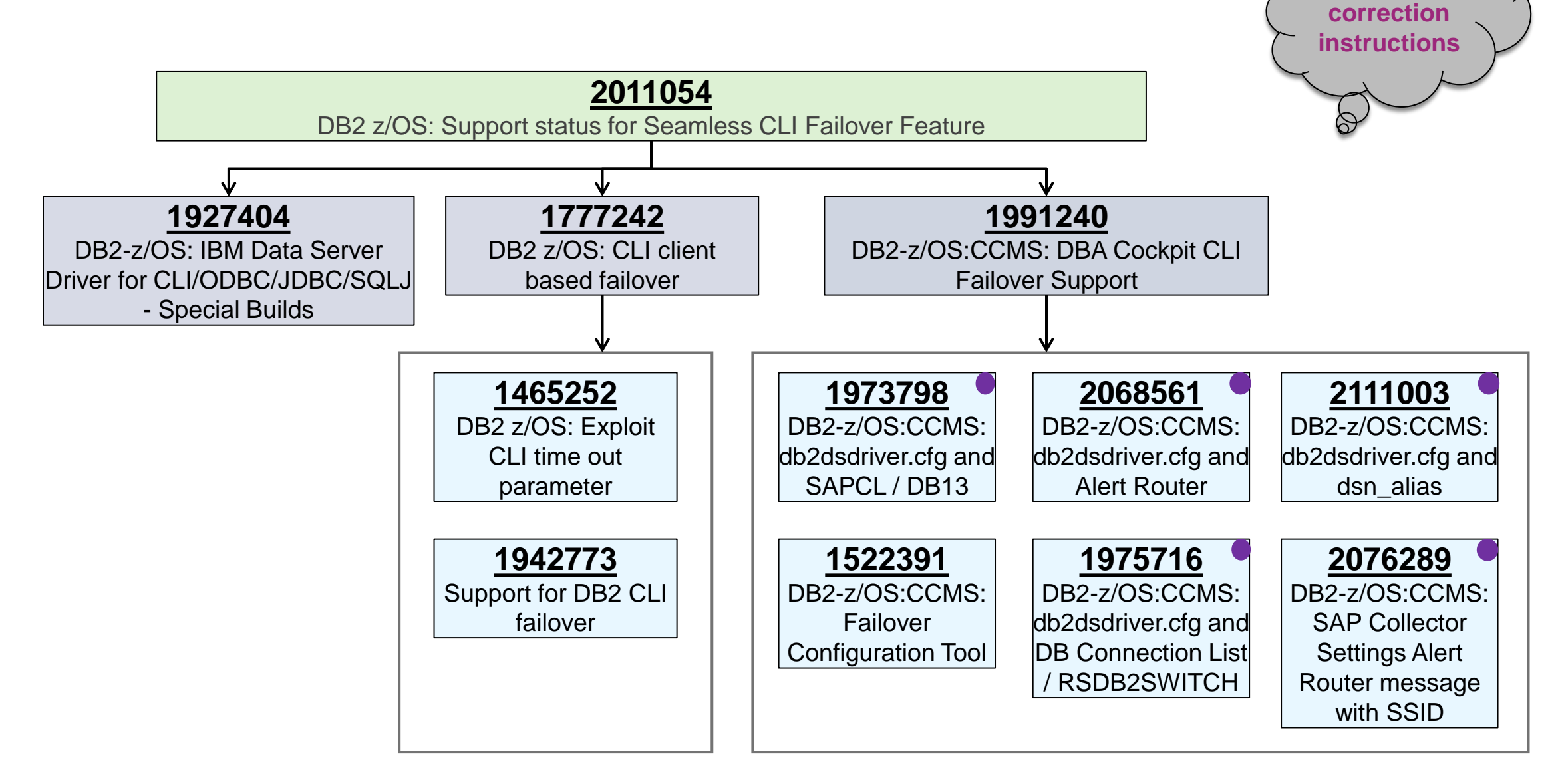

**Apply**

## **Alert Router Setup - DBCON Connections**

- Review DBA Cockpit -> DB Connections with Name CCMS\_DB2\_\*
- Check that database host names in DBCON do not include the domain name

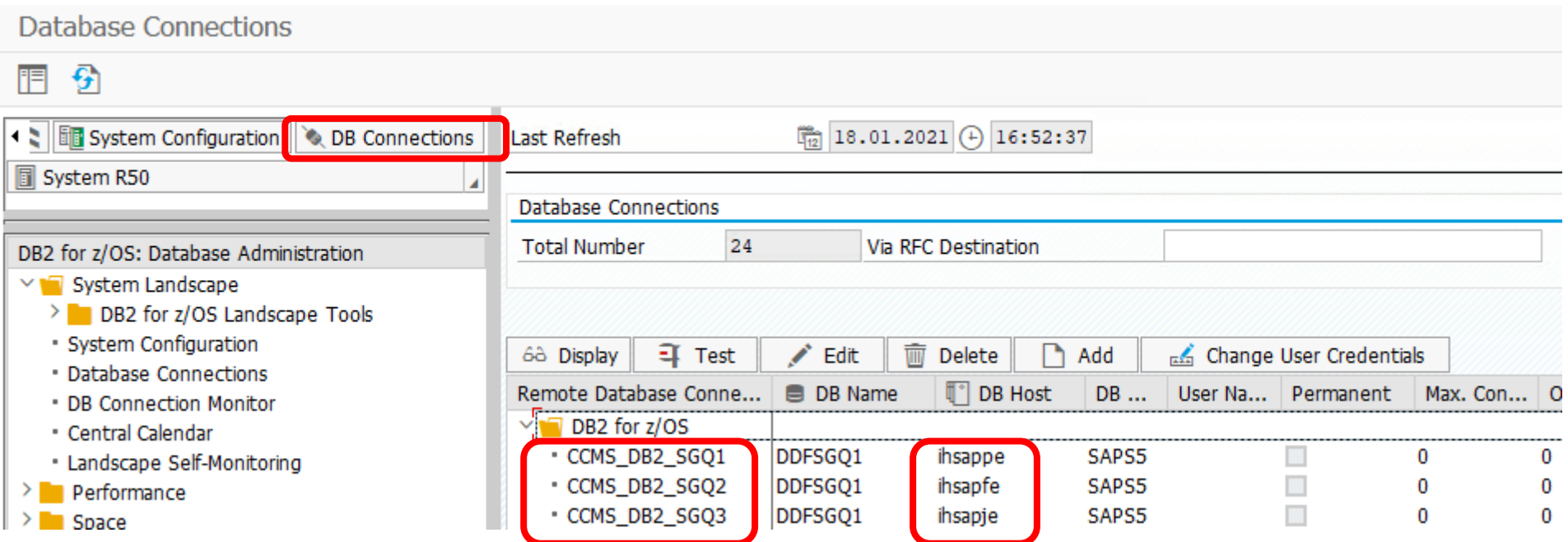

## **Alert Router Setup - DBCON host names**

- Database host names in db2dsdriver.cfg have to include the domain name
- Database host names in CCMS\_DB2\_\* DBCON connections do not include the domain name
- See SAP note 2068561 [DB2-z/OS:CCMS: db2dsdriver.cfg and Alert Router](https://launchpad.support.sap.com/#/notes/2068561)
- Reason:
	- CCMS DB2 \* DBCON connections are used to start and stop the Alert Router
	- One Alert Router serves one and only one specific Db2 data sharing member and therefore Automatic client reroute (ACR) of the CLI driver must not happen during start and stop of the Alert Router
	- ACR does not take place if CCMS\_DB2\_\* DBCON host name and db2dsdriver.cfg host names differ
	- A CCMS\_DB2\_\* DBCON short host name and the fully qualified host names of db2dsdriver.cfg fulfill this requirement, although they point to the same host

## **CLI Connection Timeouts and Failover**

- If the Db2 member hostname/IP is -not- pingable/active<sup>1</sup>, then CLI relies on timeouts, when connecting or reconnecting - error "Connection timed out"
- CLI timeouts are defined differently:
	- For establishing a new Application connection (like R3trans/AppServer start) the timeout is defined for the application by setting

→ **ConnectionTimeout** CLI parameter, which defines the maximum time allowed to establish a connection (corresponds to SQL\_ATTR\_LOGIN\_TIMEOUT); [details](https://www.ibm.com/support/knowledgecenter/en/SSEPGG_11.1.0/com.ibm.swg.im.dbclient.config.doc/doc/r0054613.html)

- For an established/existing connection (like an established SAP Application Server connection to Db2 DDF) the timeout to reconnect is defined for CLI by setting → **tcpipConnectTimeout** CLI parameter, which defines the maximum time allowed for opening a socket; [details](https://www.ibm.com/support/knowledgecenter/en/SSEPGG_11.1.0/com.ibm.swg.im.dbclient.config.doc/doc/r0058555.html)
- Rules:
	- If tcpipConnectTimeout is not explicitly set, it takes the value of ConnectionTimeout
	- tcpipConnectTimeout must be less than ConnectionTimeout

and IP is forwardable by default gateway

## **CLI Connection Timeouts and Failover con't**

- db2dsdriver.cfg defines for each SAP Application Server the sequence of Db2 members to try to connect to (affinity list)
- maxAcrRetries defines how often a connect to **one** Db2 Member is attempted, default is 3
- acrRetryInterval defines the sleep time in seconds between connect retries, default is 0

#### **Formula for Failover Time for existing SAP connections to next Db2 member:**

**(<Timeout> + acrRetryInterval) \* maxAcrRetries**

**where <Timeout> is ConnectionTimeout or tcpipConnectTimeout or OS-level 'tcp connect timeout' (if neither CLI parameter is defined) Remember: <Timeout> is 0, if the connection request is directly refused, for example, if hostname/IP is active but Db2 member is down.** 

**Formula for Failover Time for new Application connection to next Db2 member:** Same as above, BUT failover happens ONLY, if tcpipConnectTimeout is set and the following condition is satisfied:

**(tcpipConnectTimeout \* maxAcrRetries) < ConnectionTimeout**

## **CLI Connection Timeouts and Failover samples**

**Worst case:** Of  $\leq n$  Db2 members  $\leq n$  - 1 are not pingable, only the last one in the affinity list. The time to establish a SAP connection to this 'last' Db2 member is:

```
(<Timeout> + acrRetryInterval) * maxAcrRetries * (<# of Db2 members in affinity list> - 1)
➔ Set ConnectionTimeout to above value + 1
```
- Example '2-way' data sharing system and the first Db2 member hostname is **not** pingable:
	- Case 1: No CLI timeout parameter set:  $\rightarrow$  the OS level 'tcp connect timeout', for example about 125 sec. under Linux, causes a long delay for the first successful connection to second Db2 member: **(125 + 0) \* 3 \* 1 = 375 sec (75/225 sec AIX)**
	- Case 2: ConnectionTimeout/ SQL\_ATTR\_LOGIN\_TIMEOUT set to 15 sec: → the first successful connection to second Db2 member: **(15 + 0) \* 3 \* 1 = 15 sec for existing connections BUT no failover to second member for new connections (tcpipConnectTimeout is implicitly set to 15 sec)**
	- Case 3: Connection Timeout set to 16 sec and tcpipConnect Timeout set to 5 sec: → the first successful connection to second Db2 member: **(5 + 0) \* 3 \* 1 = 15 sec (< 16 sec)**
	- Case 4: Connection Timeout set to 10 sec and tcpipConnect Timeout set to 5 sec: → **no failover to second member at all**: **(5 + 0) \* 3 \* 1 = 15 sec (> 10 sec)**
- Example '2-way' data sharing system and first Db2 member hostname **is** pingable: **(0 + 0) \* 3 \* 1 = 0 sec**

```
Note:
```
SAPinst does **not** insert a value for either **ConnectionTimeout** or **tcpipConnectTimeout**. See the SAP Database Administration Guide for the CLI parameter values that SAP installation inserts into db2dsdriver.cfg.

## **SAP Failover vs. CLI Failover Timeout Parameters**

#### Semantic changed for pcon\_timeout and scon\_timeout

SAP Profile Parameter db2dsdriver.cfg Parameter

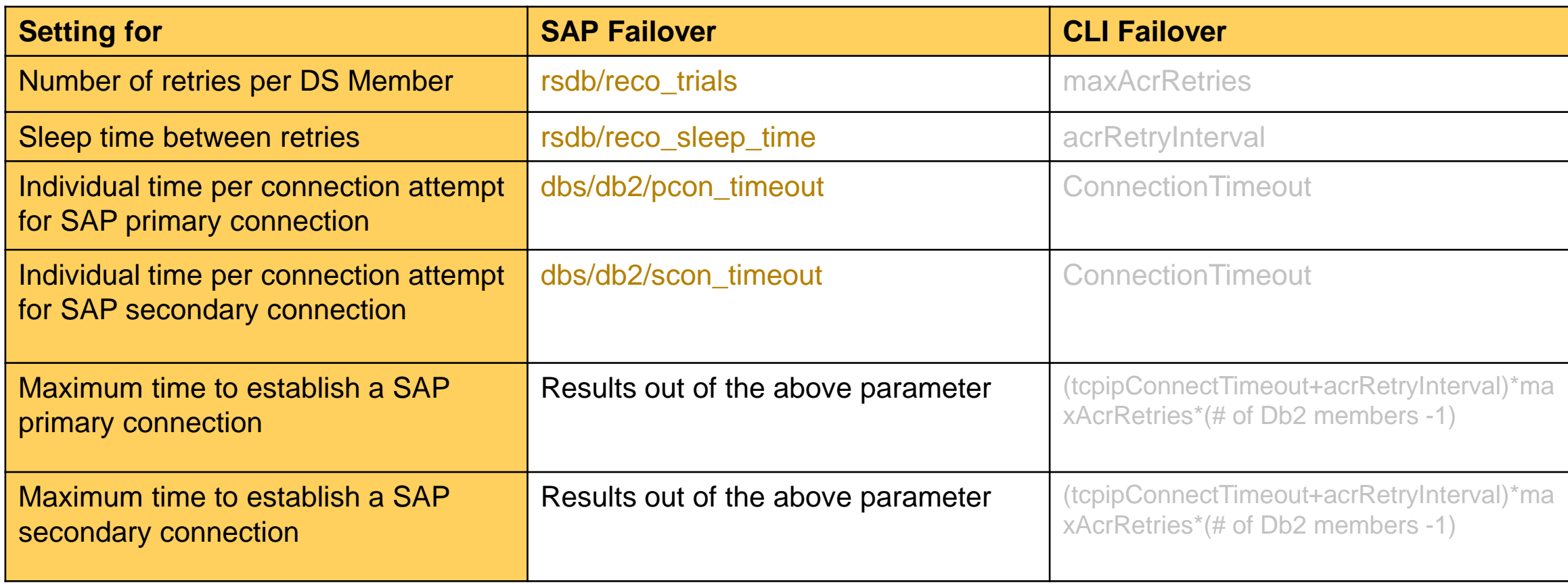

## **Failover Timeout Parameter Defaults and Behavior**

#### **SAP Profile Parameter**

**db2dsdriver.cfg Parameter**

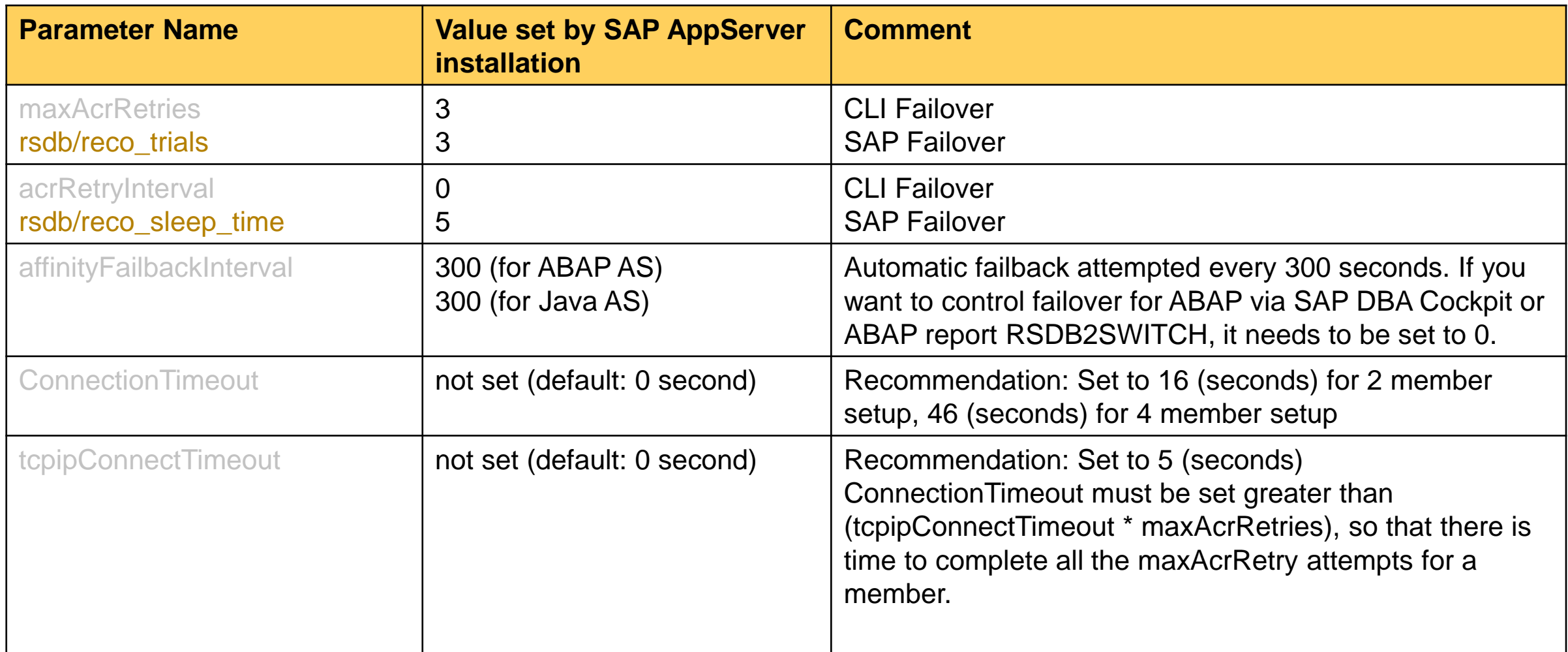

## **CLI Failover and Virtual Application Server host names**

• Special case: Multiple Application Server instances on the same host with different affinity lists for each instance:

Assume there are 3 Application Server instances (APP1,2 and 3) and 3 network interfaces. The hostname is ihls100 for example and 3 additional hostnames ihls100**0**, ihls100**1** and ihls100**2** are defined in /etc/hosts per network interface:

192.168.216.100 ihls100**0** 192.168.217.100 ihls100**1** 192.168.218.100 ihls100**2**

1. Add the following definition for the DB2DSDRIVER client hostname in each SAP Application Server instance profile:

SETENV xx = DB2DSDRIVER CLIENT HOSTNAME=**<virtual hostname>** 

where xx is the next free number in the instance profile for SETENV nn statements.

The DB2DSDRIVER CLIENT HOSTNAME should be set to the hostname of the interface it should use to communicate with a specific Db2 Data Sharing member. For example:

```
SETENV 08 = DB2DSDRIVER CLIENT HOSTNAME=ihls1000
```
2. Adapt the db2dsdriver.cfg and define for each Application Server an affinity as shown:

```
<clientaffinitydefined>
 <client name="APP1" hostname="ihls1000" listname="l1" />
 <client name="APP2" hostname="ihls1001" listname="l2" />
 <client name="APP3" hostname="ihls1002" listname="l3" />
</clientaffinitydefined>
```
3. For R3trans (and other utilities) the environment of <sapsid>adm must be changed and one of the hostnames must be defined as client hostname. Add in .dbenv.csh for example:

```
setenv DB2DSDRIVER_CLIENT_HOSTNAME ihls1000
and in .dbenv.sh for example:
```

```
DB2DSDRIVER CLIENT HOSTNAME = ihls1000; export DB2DSDRIVER CLIENT HOSTNAME
```